# Fehlerbehebung in einem Szenario in Zusammenhang mit Bulkstats-Schemas und empfohlenen Problemumgehungen in StarOS  $\overline{\phantom{a}}$

# Inhalt

**Einleitung** Voraussetzungen Anforderungen Verwendete Komponenten Hintergrundinformationen Problem **Testszenarien** Lösung

# **Einleitung**

Dieses Dokument beschreibt ein Szenario für das Hinzufügen und Löschen von bulkstat-Schemas in StarOS zusammen mit Problemen und empfohlenen Problemumgehungen für diese Probleme.

## Voraussetzungen

## Anforderungen

Cisco empfiehlt, dass Sie über Kenntnisse in folgenden Bereichen verfügen:

- Linux
- StarOS

Cisco empfiehlt, dass Sie über folgende Berechtigungen verfügen müssen:

- ausgeblendeter Modus, um die **Debug-Shell** auszuführen, um auf die Befehlszeile der Linux-Shell zuzugreifen
- Secure File Transfer Protocol (SFTP)-Zugriff auf den StarOS-Knoten

### Verwendete Komponenten

Die Informationen in diesem Dokument basieren auf der StarOS-Version-21.16.6.77063.

Die Informationen in diesem Dokument beziehen sich auf Geräte in einer speziell eingerichteten Testumgebung. Alle Geräte, die in diesem Dokument benutzt wurden, begannen mit einer gelöschten (Nichterfüllungs) Konfiguration. Wenn Ihr Netzwerk in Betrieb ist, stellen Sie sicher, dass Sie die potenziellen Auswirkungen eines Befehls verstehen.

## Hintergrundinformationen

- 1. So konfigurieren Sie eine Konfigurationsdatei zum Speichern der Konfigurationen für bulkstats.
- 2. Das Format des Befehls ist:

```
 configure
        [no] bulkstats config [ schema | supplement ] <url>
 end
```
Wo:

- Mit dem optionalen Schema-Schlüsselwort können Sie nur das Schema mit der bereitgestellten Datei ersetzen und die Serverkonfiguration beibehalten.
- Mit dem optionalen **Supplement**-Schlüsselwort können Sie die aktuelle bulkstats-Konfiguration durch den Inhalt der bereitgestellten Konfigurationsdatei ergänzen. Diese Schlüsselwörter funktionieren nur mit vorhandenen Dateien.
- URL gibt den Speicherort der bulkstats-Konfigurationsdatei an.

## Problem

Es ist nicht möglich, über die CLI-Eingabeaufforderung neue Schemas hinzuzufügen bzw. das aktuelle Schema (wenn gelöscht) erneut hinzuzufügen.

## **Testszenarien**

- 1. Dieses Problem wurde durch die Verwendung des CLI bulkstat-Konfigurationsschemas <URL> verursacht.
- Es ist ein erwartetes Ergebnis pro Design, wenn ein optionales Schlüsselwortschema 2. verwendet wird.
- 3. Das gleiche Szenario wurde im Labor getestet. Dies sind die Ergebnisse: Szenario A. Ursprünglich wurde bulkstat config <url> cli konfiguriert.

```
[local]MME# show configuration bulkstats
config
 bulkstats collection
 bulkstats historical collection
 bulkstats config /hd-raid/file1
 bulkstats mode
    file 1
```

```
 header format Version-20.0,%ipaddr%,%date%-%time%,%localdate%-
%localtime%,%localtz%,%localtzoffset%,%localdate3%-%localtime3%,%swbuild%
```
#### card schema cardSch1 format

PPM,card,cardSch1,%epochtime%,%localdate%,%localtime%,%uptime%,%card%,%cpubusy%,%cpuidle%,%numpr oc%,%memused%,%memtotal%,%numcpu%,%cpu0-cpubusy%,%cpu0-cpuidle%,%cpu0-numproc%,%cpu0 memused%,%cpu0-memtotal%,%cpu0-name%,%cpu0-cpuused-user%,%cpu0-cpuused-sys%,%cpu0-cpuusedio%,%cpu0-cpuused-irq%,%cpu0-cpuused-idle%,%cpu1-cpubusy%,%cpu1-cpuidle%,%cpu1-numproc%,

#### card schema cardSch2 format

PPM,card,cardSch2,%epochtime%,%localdate%,%localtime%,%uptime%,%card%,%cpu1-memused%,%cpu1 memtotal%,%cpu1-name%,%cpu1-cpuused-user%,%cpu1-cpuused-sys%,%cpu1-cpuused-io%,%cpu1-cpuusedirq%,%cpu1-cpuused-idle%,%cpu2-cpubusy%,%cpu2-cpuidle%,%cpu2-numproc%,%cpu2-memused%,%cpu2 memtotal%,%cpu2-name%,%cpu2-cpuused-user%,%cpu2-cpuused-sys%,%cpu2-cpuused-io%,%cpu2-cpuusedirq%,%cpu2-cpuused-idle%,%cpu3-cpubusy%,%cpu3-cpuidle%,

#### card schema cardSch3 format

PPM,card,cardSch3,%epochtime%,%localdate%,%localtime%,%uptime%,%card%,%cpu3-numproc%,%cpu3 memused%,%cpu3-memtotal%,%cpu3-name%,%cpu3-cpuused-user%,%cpu3-cpuused-sys%,%cpu3-cpuusedio%,%cpu3-cpuused-irq%,%cpu3-cpuused-idle%,%15avg-cpubusy%,%15peak-cpubusy%,%5avgcpubusy%,%5peak-cpubusy%,%1avg-cpubusy%,%15avg-memused%,%15peak-memused%,%5avg-memused%,%5peakmemused%,%1avg-memused%,%cpu0-15avg-cpubusy%,%cpu0-15peak-cpubusy%,

#### port schema portSch1 format

PPM,port,portSch1,%epochtime%,%localdate%,%localtime%,%uptime%,%card%,%port%,%maxrate%,%rxbytes% ,%txbytes%,%ucast\_inpackets%,%ucast\_outpackets%,%mcast\_inpackets%,%mcast\_outpackets%,%bcast\_inpa ckets%,%bcast\_outpackets%,%rxpackets%,%txpackets%,%rxdiscbytes%,%rxdiscpackets%,%txdiscbytes%,%t xdiscpackets%,%rxerrorbytes%,%rxerrorpackets%,%txerrorbytes%,%txerrorpackets%,

#### port schema portSch2 format

PPM,port,portSch2,%epochtime%,%localdate%,%localtime%,%uptime%,%card%,%port%,%frag-rcvd%,%pktreassembled%,%frag-tokernel%,%util-rx-curr%,%util-tx-curr%,%util-rx-5min%,%util-tx-5min%,%utilrx-15min%,%util-tx-15min%,%port-5peak-rx-util%,%port-5peak-tx-util%,%port-15peak-rx-util%,%port-15peak-tx-util%,

apn-expansion schema apn1 format PPM,apn-expansion,%epochtime%,%localdate%,%localtime%,

apn-expansion schema apn2 format PPM,apn-expansion,%epochtime%,%localdate%,%localtime%,

apn-expansion schema apn3 format PPM,apn-expansion,%epochtime%,%localdate%,%localtime%,

#exit

#exit

end

#### [local]MME# show bulkstats schemas

#### Bulk Statistics Server Configuration:

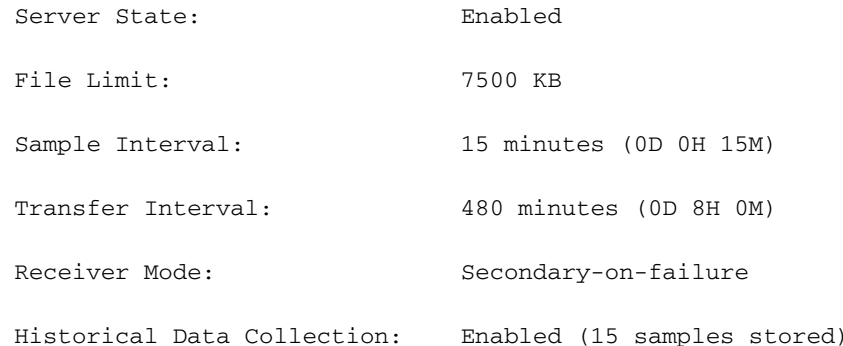

Bulk Statistics Server Statistics: Records awaiting transmission: 0 Bytes awaiting transmission: 0 Total records collected: 0 Total bytes collected: 0 Total records transmitted: 0 Total bytes transmitted: 0 Total records discarded: 0 Total bytes discarded: 0 Last collection time required: 0 second(s) Last transfer time required: 0 second(s) No successful data transfers No attempted data transfers

#### File 1

 Remote File Format: %date%-%time% File Header:  $Version-20.0$ , %ipaddr%, %date%-%time%, %localdate%-%localtime%,%localtz%,%localtzoffset%,%localdate3%-%localtime3%,%swbuild% File Footer: EndOfFile No bulkstats receivers File Statistics: Records awaiting transmission: 0 Bytes awaiting transmission: 0 Total records collected: 0 Total bytes collected: 0 Total records transmitted: 0 Total bytes transmitted: 0 Total records discarded: 0 Total bytes discarded: 0 Last transfer time required: 0 second(s)

No successful data transfers

File 2 not configured

File 3 not configured

File 4 not configured

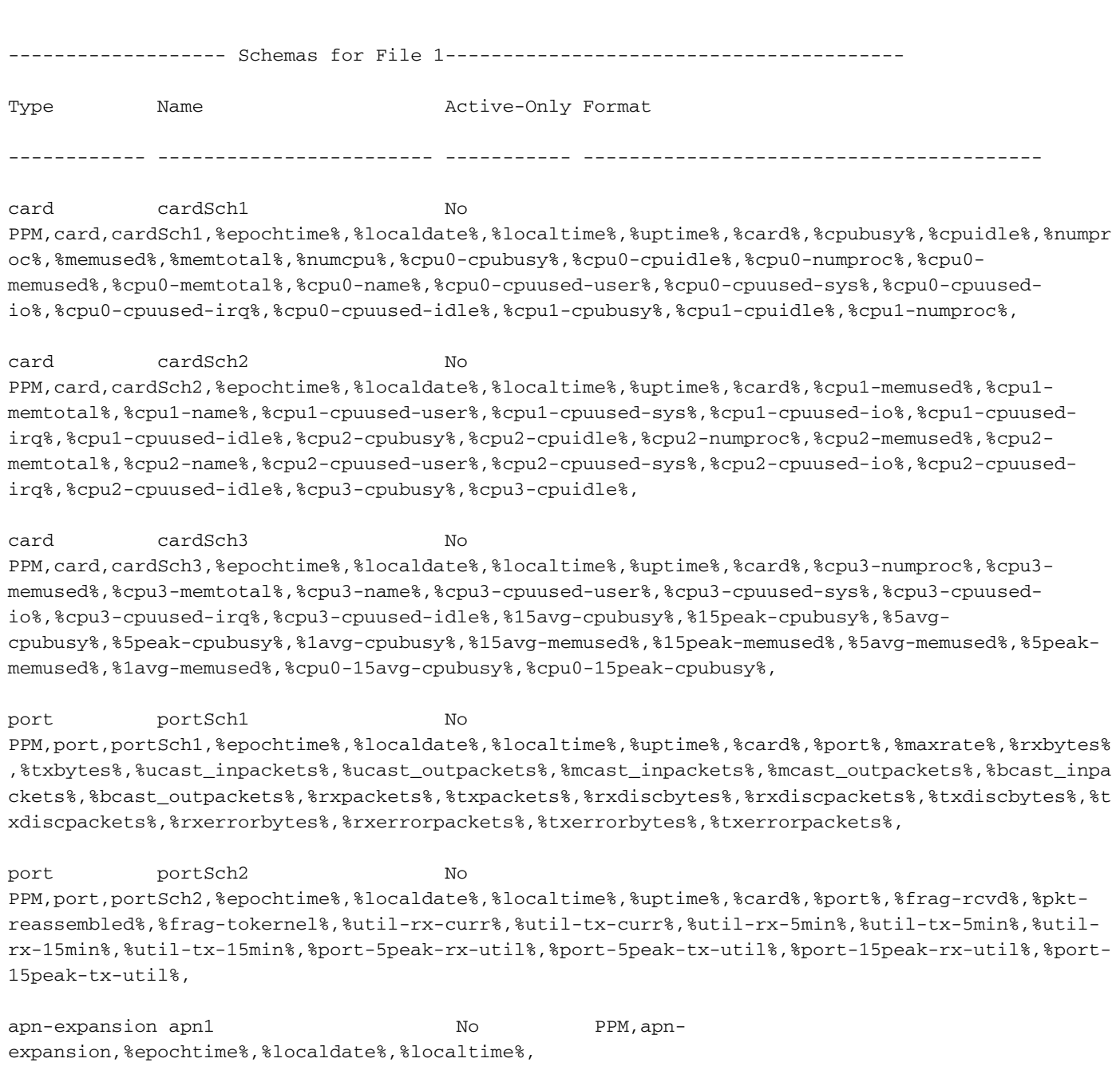

apn-expansion apn2 No No PPM, apnexpansion,%epochtime%,%localdate%,%localtime%,

apn-expansion apn3 No PPM,apnexpansion,%epochtime%,%localdate%,%localtime%,

mon-di-net mdn1 No PPM,%epochtime%,%localdate%,%localtime%,

### [local]MME#

Szenario B. Um das optionale Schlüsselwortschema hinzuzufügen, müssen Sie zunächst die bulkstat-CLI ohne bulkstats config entfernen. Wenn Sie keine bulkstats-Konfiguration ausführen, werden alle aktuellen Schemas im Knoten gelöscht.

```
[local]MME#
[local]MME# configure
[local]MME(config)# bulkstats collection
[local]MME(config)# no bulkstats config
<cr> - newline
[local]MME(config)# no bulkstats config
[local]MME(config)# end
[local]MME# show configuration bulkstats
config
 bulkstats collection
 bulkstats historical collection
 bulkstats mode
   file 1
     header format Version-20.0,%ipaddr%,%date%-%time%,%localdate%-
%localtime%,%localtz%,%localtzoffset%,%localdate3%-%localtime3%,%swbuild%
     footer format EndOfFile
   #exit
  #exit
end
[local]MME# show bulkstats schemas
Bulk Statistics Server Configuration:
 Server State: Enabled
File Limit: 7500 KB
Sample Interval: 15 minutes (0D 0H 15M)
 Transfer Interval: 480 minutes (0D 8H 0M)
Receiver Mode: Secondary-on-failure
 Historical Data Collection: Enabled (15 samples stored)
```
Bulk Statistics Server Statistics: Records awaiting transmission: 0 Bytes awaiting transmission: 0 Total records collected: 0 Total bytes collected: 0 Total records transmitted: 0 Total bytes transmitted: 0 Total records discarded: 0 Total bytes discarded: 0 Last collection time required: 0 second(s) Last transfer time required: 0 second(s) No successful data transfers No attempted data transfers

#### File 1

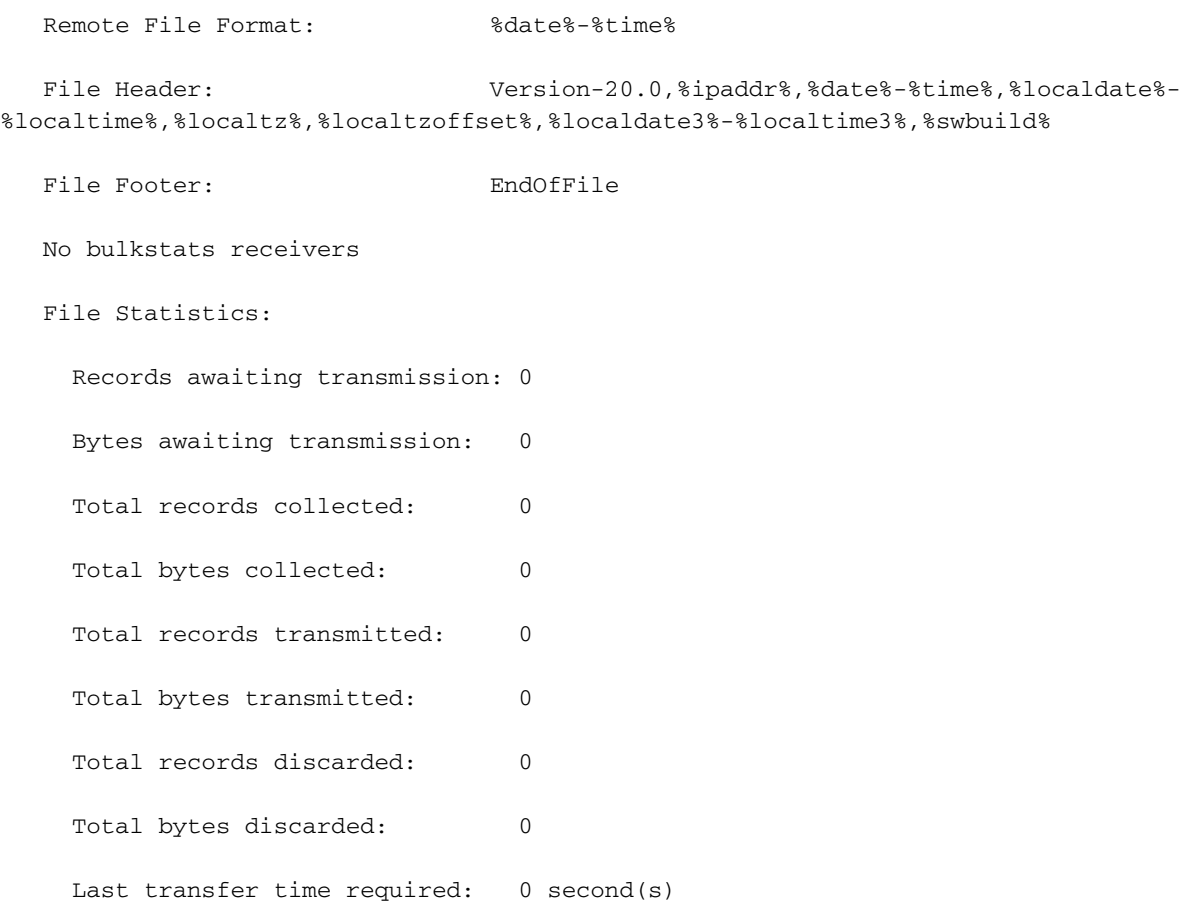

No successful data transfers

No attempted data transfers

File 2 not configured

File 3 not configured

File 4 not configured

[local]MME#

[local]MME#

### Szenario C, dann die CLI bulkstat config schema <url> wird konfiguriert. Alle in der Konfigurationsdatei vorhandenen Konfigurationen und Schemas werden dem Knoten hinzugefügt.

[local]MME# configure

[local]MME(config)# bulkstats collection

[local]MME(config)# bulkstats config schema /hd-raid/file2

Info: config

Info: bulkstats mode

Info: file 2

Info: header format Version-20.0,%ipaddr%,%date%-%time%,%localdate%- %localtime%,%localtz%,%localtzoffset%,%localdate3%-%localtime3%,%swbuild%

Info: footer format EndOfFile

Info: diameter-auth schema diameter-authSch1 format PPM,diameter-auth,diameterauthSch1,%epochtime%,%localdate%,%localtime%,%uptime%,%vpnid%,%vpnname%,%ipaddr%,%port%,%servert ype%,%group%,%der-req-id-sent%,%der-req-aka-chal-sent%,%der-req-retried%,%dea-chal-rcvd%,%deaacpt-rcvd%,%dea-timeout%,%dea-badauth%,%dea-malformed%,%dea-malformed-avp%,%dea-dropped%,%rarreq-rcvd%,%raa-ans-accpt-sent%,%aar-req-sent%,%str-req-sent%,%str-req-retried%,

Info: diameter-auth schema diameter-authSch2 format PPM,diameter-auth,diameterauthSch2,%epochtime%,%localdate%,%localtime%,%uptime%,%vpnid%,%vpnname%,%ipaddr%,%port%,%staans-accpt-rcvd%,%asr-req-rcvd%,%asa-rsp-accpt-sent%,%asa-rsp-rej-sent%,%req-sock-writeerr%,%rsp-sock-write-err%,%any-sock-read-err%,%rem-disconnect%,%loc-disconnect%,

```
Info: diameter-auth schema diameter-authSch3 format PPM,diameter-auth,diameter-
authSch3,%epochtime%,%localdate%,%localtime%,%uptime%,%vpnid%,%vpnname%,%ipaddr%,%port%,%peer%,%
diameter-auth-msg-multiround%,%diameter-auth-msg-success%,%diameter-auth-msg-err-
protocol%,%diameter-auth-msg-err-transient%,%diameter-auth-msg-err-permanent%,%diameter-auth-
msg-err-other%,%aaa-req-received%,%aaa-req-timeouts%,%aaa-req-dropped%,
```
#### Info: schema systemSch1 format

PPM,system,systemSch1,%epochtime%,%localdate%,%localtime%,%uptime%,%sess-ttlarrived%,%sessttlrejected%,%sess-ttlconnected%,%sess-ttlfailed%,%sess-ttldisconn%,%sess-ttlhandoff%,%sessttlrenewal%,%sess-ttlcallop%,%sess-ttlauthsucc%,%sess-ttlauthfail%,%sess-curaaaactive%,%sesscuraaadeleting%,%sess-curaaaacctpending%,%sess-curaaaacctitemsused%,%sesscuraaaacctitemsmax%,%sess-curaaabuffused%,%sess-curaaabuffmax%,%sess-ttlaaacancauth%,%sessttlaaaacctpurged%,%sess-ttlradacctpurged%,%sess-ttllcpup%,

#### Info: schema systemSch10 format

PPM,system,systemSch10,%epochtime%,%localdate%,%localtime%,%uptime%,%aaa-ttlpseudoauthreq%,%aaacurpseudoauthreq%,%aaa-ttlauthnulluser%,%aaa-ttlacctsucc%,%aaa-ttlacctpurged%,%aaattlacctcancelled%,%aaa-ttlacctkeepalivesuccess%,%aaa-ttlacctkeepalivetimeout%,%aaattlacctkeepalivepurged%,%aaa-ttlradacctreq%,%aaa-ttlradacctcancelled%,%aaattlradacctpurged%,%aaa-ttlradacctreqretried%,%aaa-ttlradacctrspdropped%,%aaattlmgrpurgedrequests%,%diamauth-msg-mareq%,%diamauth-msg-maans%,%diamauth-msgmarretry%,%diamauth-msg-maatimeout%,%diamauth-msg-maadropped%,%diamauth-msg-sareq%,

#### Info: schema systemSch100 format

PPM,system,systemSch100,%epochtime%,%localdate%,%localtime%,%uptime%,%sess-bearerdur-24hrqci6%,%sess-bearerdur-over24hr-qci6%,%sess-bearerdur-2day-qci6%,%sess-bearerdur-4dayqci6%,%sess-bearerdur-5day-qci6%,%sess-bearerdur-5sec-qci7%,%sess-bearerdur-10sec-qci7%,%sessbearerdur-30sec-qci7%,%sess-bearerdur-1min-qci7%,%sess-bearerdur-2min-qci7%,%sess-bearerdur-5min-qci7%,%sess-bearerdur-15min-qci7%,%sess-bearerdur-30min-qci7%,%sess-bearerdur-1hrqci7%,%sess-bearerdur-4hr-qci7%,%sess-bearerdur-12hr-qci7%,%sess-bearerdur-24hr-qci7%,%sessbearerdur-over24hr-qci7%,%sess-bearerdur-2day-qci7%,%sess-bearerdur-4day-qci7%,%sess-bearerdur-5day-qci7%,

#### Info: sgs schema sgsSch1 format

PPM,sgs,sgsSch1,%epochtime%,%localdate%,%localtime%,%uptime%,%vpnname%,%vpnid%,%servname%,%servi d%,%pag-req-tx%,%pag-req-retx%,%pag-req-rx%,%pag-rej-tx%,%pag-rej-retx%,%pag-rej-rx%,%servicereq-tx%,%service-req-retx%,%service-req-rx%,%dl-ud-tx%,%dl-ud-retx%,%dl-ud-rx%,%ul-ud-tx%,%ulud-retx%,%ul-ud-rx%,%localupd-req-tx%,%localupd-req-retx%,

#### Info: sgs schema sgsSch2 format

PPM,sgs,sgsSch2,%epochtime%,%localdate%,%localtime%,%uptime%,%vpnname%,%vpnid%,%servname%,%servi d%,%localupd-req-rx%,%localupd-accept-tx%,%localupd-accept-retx%,%localupd-accept-rx%,%localupdrej-tx%,%localupd-rej-retx%,%localupd-rej-rx%,%tmsi-reloc-tx%,%tmsi-reloc-retx%,%tmsi-relocrx%,%alert-req-tx%,%alert-req-retx%,%alert-req-rx%,%alert-ack-tx%,%alert-ack-retx%,%alert-ackrx%,%alert-rej-tx%,%alert-rej-retx%,%alert-rej-rx%,%ue-actind-tx%,%ue-actind-retx%,

#### Info: sgs schema sgsSch3 format

PPM,sgs,sgsSch3,%epochtime%,%localdate%,%localtime%,%uptime%,%vpnname%,%vpnid%,%servname%,%servi d%,%ue-actind-rx%,%eps-detind-tx%,%eps-detind-retx%,%eps-detind-rx%,%eps-detack-tx%,%eps-detackretx%,%eps-detack-rx%,%imsi-detind-tx%,%imsi-detind-retx%,%imsi-detind-rx%,%imsi-detacktx%,%imsi-detack-retx%,%imsi-detack-rx%,,,,,,,%mm-inforeq-tx%,%mm-inforeq-retx%,

Info: exit

[local]MME(config)# end

[local]MME#

[local]MME# show configuration bulkstats

config

bulkstats collection

bulkstats historical collection

bulkstats config schema /hd-raid/file2

bulkstats mode

file 1

header format Version-20.0,%ipaddr%,%date%-%time%,%localdate%-

%localtime%,%localtz%,%localtzoffset%,%localdate3%-%localtime3%,%swbuild%

footer format EndOfFile

#exit

file 2

 header format Version-20.0,%ipaddr%,%date%-%time%,%localdate%- %localtime%,%localtz%,%localtzoffset%,%localdate3%-%localtime3%,%swbuild%

footer format EndOfFile

#### schema systemSch1 format

PPM,system,systemSch1,%epochtime%,%localdate%,%localtime%,%uptime%,%sess-ttlarrived%,%sessttlrejected%,%sess-ttlconnected%,%sess-ttlfailed%,%sess-ttldisconn%,%sess-ttlhandoff%,%sessttlrenewal%,%sess-ttlcallop%,%sess-ttlauthsucc%,%sess-ttlauthfail%,%sess-curaaaactive%,%sesscuraaadeleting%,%sess-curaaaacctpending%,%sess-curaaaacctitemsused%,%sesscuraaaacctitemsmax%,%sess-curaaabuffused%,%sess-curaaabuffmax%,%sess-ttlaaacancauth%,%sessttlaaaacctpurged%,%sess-ttlradacctpurged%,%sess-ttllcpup%,

#### schema systemSch10 format

PPM,system,systemSch10,%epochtime%,%localdate%,%localtime%,%uptime%,%aaa-ttlpseudoauthreq%,%aaacurpseudoauthreq%,%aaa-ttlauthnulluser%,%aaa-ttlacctsucc%,%aaa-ttlacctpurged%,%aaattlacctcancelled%,%aaa-ttlacctkeepalivesuccess%,%aaa-ttlacctkeepalivetimeout%,%aaattlacctkeepalivepurged%,%aaa-ttlradacctreq%,%aaa-ttlradacctcancelled%,%aaattlradacctpurged%,%aaa-ttlradacctreqretried%,%aaa-ttlradacctrspdropped%,%aaattlmgrpurgedrequests%,%diamauth-msg-mareq%,%diamauth-msg-maans%,%diamauth-msgmarretry%,%diamauth-msg-maatimeout%,%diamauth-msg-maadropped%,%diamauth-msg-sareq%,

#### schema systemSch100 format

PPM,system,systemSch100,%epochtime%,%localdate%,%localtime%,%uptime%,%sess-bearerdur-24hrqci6%,%sess-bearerdur-over24hr-qci6%,%sess-bearerdur-2day-qci6%,%sess-bearerdur-4dayqci6%,%sess-bearerdur-5day-qci6%,%sess-bearerdur-5sec-qci7%,%sess-bearerdur-10sec-qci7%,%sessbearerdur-30sec-qci7%,%sess-bearerdur-1min-qci7%,%sess-bearerdur-2min-qci7%,%sess-bearerdur-5min-qci7%,%sess-bearerdur-15min-qci7%,%sess-bearerdur-30min-qci7%,%sess-bearerdur-1hrqci7%,%sess-bearerdur-4hr-qci7%,%sess-bearerdur-12hr-qci7%,%sess-bearerdur-24hr-qci7%,%sessbearerdur-over24hr-qci7%,%sess-bearerdur-2day-qci7%,%sess-bearerdur-4day-qci7%,%sess-bearerdur-5day-qci7%,

 diameter-auth schema diameter-authSch1 format PPM,diameter-auth,diameterauthSch1,%epochtime%,%localdate%,%localtime%,%uptime%,%vpnid%,%vpnname%,%ipaddr%,%port%,%servert ype%,%group%,%der-req-id-sent%,%der-req-aka-chal-sent%,%der-req-retried%,%dea-chal-rcvd%,%deaacpt-rcvd%,%dea-timeout%,%dea-badauth%,%dea-malformed%,%dea-malformed-avp%,%dea-dropped%,%rarreq-rcvd%,%raa-ans-accpt-sent%,%aar-req-sent%,%str-req-sent%,%str-req-retried%,

 diameter-auth schema diameter-authSch2 format PPM,diameter-auth,diameterauthSch2,%epochtime%,%localdate%,%localtime%,%uptime%,%vpnid%,%vpnname%,%ipaddr%,%port%,%staans-accpt-rcvd%,%asr-req-rcvd%,%asa-rsp-accpt-sent%,%asa-rsp-rej-sent%,%req-sock-writeerr%,%rsp-sock-write-err%,%any-sock-read-err%,%rem-disconnect%,%loc-disconnect%,

 diameter-auth schema diameter-authSch3 format PPM,diameter-auth,diameterauthSch3,%epochtime%,%localdate%,%localtime%,%uptime%,%vpnid%,%vpnname%,%ipaddr%,%port%,%peer%,% diameter-auth-msg-multiround%,%diameter-auth-msg-success%,%diameter-auth-msg-errprotocol%,%diameter-auth-msg-err-transient%,%diameter-auth-msg-err-permanent%,%diameter-authmsg-err-other%,%aaa-req-received%,%aaa-req-timeouts%,%aaa-req-dropped%,

#### sgs schema sgsSch1 format

PPM,sgs,sgsSch1,%epochtime%,%localdate%,%localtime%,%uptime%,%vpnname%,%vpnid%,%servname%,%servi d%,%pag-req-tx%,%pag-req-retx%,%pag-req-rx%,%pag-rej-tx%,%pag-rej-retx%,%pag-rej-rx%,%servicereq-tx%,%service-req-retx%,%service-req-rx%,%dl-ud-tx%,%dl-ud-retx%,%dl-ud-rx%,%ul-ud-tx%,%ulud-retx%,%ul-ud-rx%,%localupd-req-tx%,%localupd-req-retx%,

PPM,sgs,sgsSch2,%epochtime%,%localdate%,%localtime%,%uptime%,%vpnname%,%vpnid%,%servname%,%servi d%,%localupd-req-rx%,%localupd-accept-tx%,%localupd-accept-retx%,%localupd-accept-rx%,%localupdrej-tx%,%localupd-rej-retx%,%localupd-rej-rx%,%tmsi-reloc-tx%,%tmsi-reloc-retx%,%tmsi-relocrx%,%alert-req-tx%,%alert-req-retx%,%alert-req-rx%,%alert-ack-tx%,%alert-ack-retx%,%alert-ackrx%,%alert-rej-tx%,%alert-rej-retx%,%alert-rej-rx%,%ue-actind-tx%,%ue-actind-retx%,

#### sgs schema sgsSch3 format

PPM,sgs,sgsSch3,%epochtime%,%localdate%,%localtime%,%uptime%,%vpnname%,%vpnid%,%servname%,%servi d%,%ue-actind-rx%,%eps-detind-tx%,%eps-detind-retx%,%eps-detind-rx%,%eps-detack-tx%,%eps-detackretx%,%eps-detack-rx%,%imsi-detind-tx%,%imsi-detind-retx%,%imsi-detind-rx%,%imsi-detacktx%,%imsi-detack-retx%,%imsi-detack-rx%,,,,,,,%mm-inforeq-tx%,%mm-inforeq-retx%,

#exit

#exit

end

### [local]MME#

Szenario D. Danach ist es nicht mehr möglich, neue Schemas hinzuzufügen. Wenn Sie versuchen, ein aktuelles Schema zu entfernen und es erneut hinzuzufügen, wird das Schema gelöscht, Sie können es jedoch nicht erneut hinzufügen. Das aktuelle Schema war jedoch weiterhin in der Konfigurationsdatei vorhanden (Konfigurationsdatei im URL vorhanden).

[local]MME# configure

[local]MME(config)# bulkstats mode

```
mode - Enters bulk statistics configuration mode, where you can define what
statistics to collect 
[local]MME(config)# bulkstats mode
[local]MME(config-bulkstats)# file 1
[local]MME(config-bulkstats-file-1)# mon-di-net schema mdn1 format PPM,%epochti
me%,%localdate%,%localtime%,
[local]MME(config-bulkstats-file-1)# exit
[local]MME(config-bulkstats)# file 2
[local]MME(config-bulkstats-file-2)# mon-di-net schema mdn2 format PPM,%epochti
me%,
[local]MME(config-bulkstats-file-2)# end
[local]MME# show bulkstats schemas
Bulk Statistics Server Configuration:
 Server State: Enabled
File Limit: 7500 KB
 Sample Interval: 15 minutes (0D 0H 15M)
```
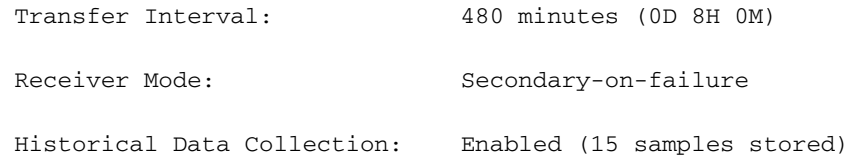

Bulk Statistics Server Statistics:

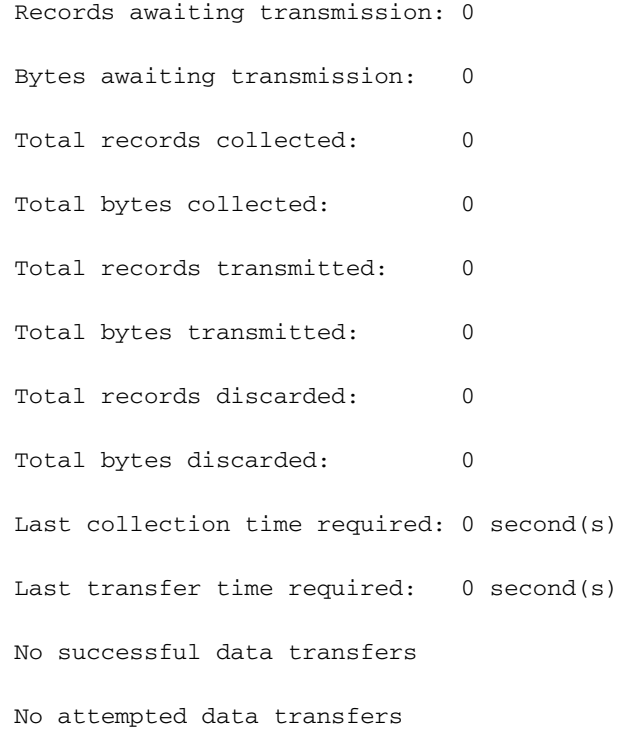

### File 1

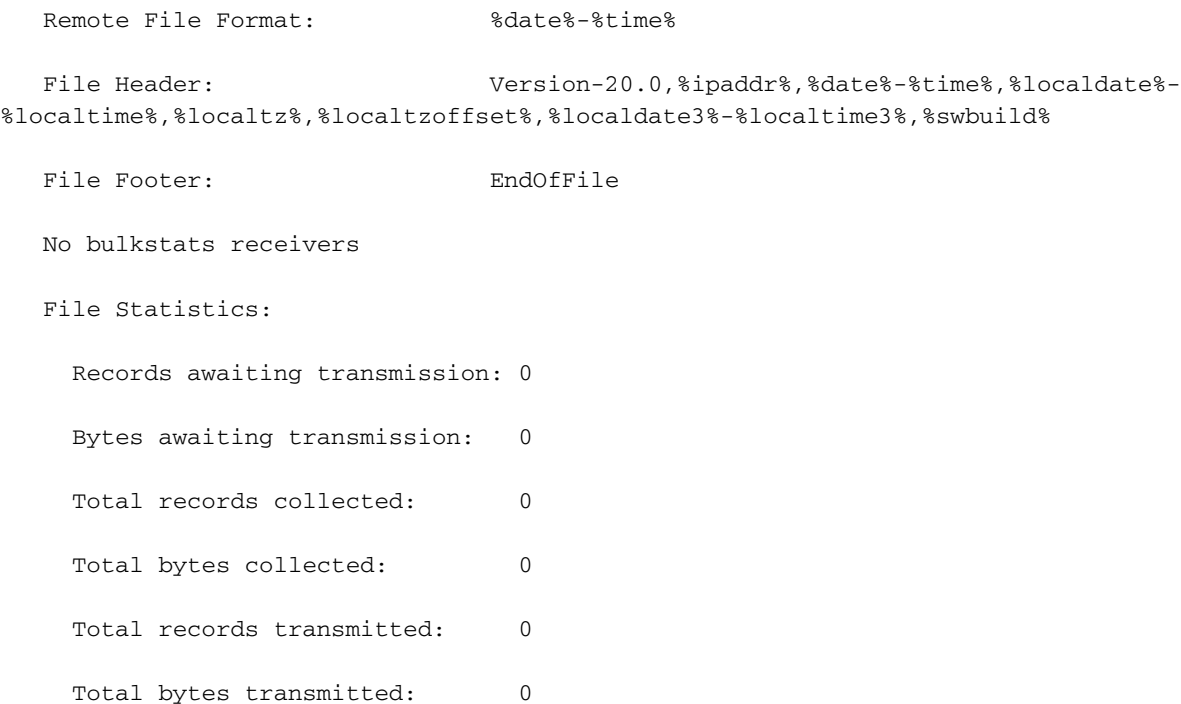

Total records discarded: 0 Total bytes discarded: 0 Last transfer time required: 0 second(s) No successful data transfers No attempted data transfers File 2 Remote File Format: %date%-%time% File Header:  $Version-20.0, %ipaddr*, %date*-%time*, %localdate*-$ %localtime%,%localtz%,%localtzoffset%,%localdate3%-%localtime3%,%swbuild% File Footer: EndOfFile No bulkstats receivers File Statistics: Records awaiting transmission: 0 Bytes awaiting transmission: 0 Total records collected: 0 Total bytes collected: 0 Total records transmitted: 0 Total bytes transmitted: 0 Total records discarded: 0 Total bytes discarded: 0 Last transfer time required: 0 second(s) No successful data transfers No attempted data transfers

File 3 not configured

File 4 not configured

------------------- Schemas for File 2----------------------------------------

### system systemSch1 No

PPM,system,systemSch1,%epochtime%,%localdate%,%localtime%,%uptime%,%sess-ttlarrived%,%sessttlrejected%,%sess-ttlconnected%,%sess-ttlfailed%,%sess-ttldisconn%,%sess-ttlhandoff%,%sessttlrenewal%,%sess-ttlcallop%,%sess-ttlauthsucc%,%sess-ttlauthfail%,%sess-curaaaactive%,%sesscuraaadeleting%,%sess-curaaaacctpending%,%sess-curaaaacctitemsused%,%sesscuraaaacctitemsmax%,%sess-curaaabuffused%,%sess-curaaabuffmax%,%sess-ttlaaacancauth%,%sessttlaaaacctpurged%,%sess-ttlradacctpurged%,%sess-ttllcpup%,

------------ ------------------------ ----------- ----------------------------------------

system systemSch10 No PPM,system,systemSch10,%epochtime%,%localdate%,%localtime%,%uptime%,%aaa-ttlpseudoauthreq%,%aaacurpseudoauthreq%,%aaa-ttlauthnulluser%,%aaa-ttlacctsucc%,%aaa-ttlacctpurged%,%aaattlacctcancelled%,%aaa-ttlacctkeepalivesuccess%,%aaa-ttlacctkeepalivetimeout%,%aaattlacctkeepalivepurged%,%aaa-ttlradacctreq%,%aaa-ttlradacctcancelled%,%aaattlradacctpurged%,%aaa-ttlradacctreqretried%,%aaa-ttlradacctrspdropped%,%aaattlmgrpurgedrequests%,%diamauth-msg-mareq%,%diamauth-msg-maans%,%diamauth-msgmarretry%,%diamauth-msg-maatimeout%,%diamauth-msg-maadropped%,%diamauth-msg-sareq%,

#### system systemSch100 No PPM,system,systemSch100,%epochtime%,%localdate%,%localtime%,%uptime%,%sess-bearerdur-24hr-

qci6%,%sess-bearerdur-over24hr-qci6%,%sess-bearerdur-2day-qci6%,%sess-bearerdur-4dayqci6%,%sess-bearerdur-5day-qci6%,%sess-bearerdur-5sec-qci7%,%sess-bearerdur-10sec-qci7%,%sessbearerdur-30sec-qci7%,%sess-bearerdur-1min-qci7%,%sess-bearerdur-2min-qci7%,%sess-bearerdur-5min-qci7%,%sess-bearerdur-15min-qci7%,%sess-bearerdur-30min-qci7%,%sess-bearerdur-1hrqci7%,%sess-bearerdur-4hr-qci7%,%sess-bearerdur-12hr-qci7%,%sess-bearerdur-24hr-qci7%,%sessbearerdur-over24hr-qci7%,%sess-bearerdur-2day-qci7%,%sess-bearerdur-4day-qci7%,%sess-bearerdur-5day-qci7%,

diameter-auth diameter-authSch1 No PPM,diameter-auth,diameterauthSch1,%epochtime%,%localdate%,%localtime%,%uptime%,%vpnid%,%vpnname%,%ipaddr%,%port%,%servert ype%,%group%,%der-req-id-sent%,%der-req-aka-chal-sent%,%der-req-retried%,%dea-chal-rcvd%,%deaacpt-rcvd%,%dea-timeout%,%dea-badauth%,%dea-malformed%,%dea-malformed-avp%,%dea-dropped%,%rarreq-rcvd%,%raa-ans-accpt-sent%,%aar-req-sent%,%str-req-sent%,%str-req-retried%,

diameter-auth diameter-authSch2 No PPM,diameter-auth,diameterauthSch2,%epochtime%,%localdate%,%localtime%,%uptime%,%vpnid%,%vpnname%,%ipaddr%,%port%,%staans-accpt-rcvd%,%asr-req-rcvd%,%asa-rsp-accpt-sent%,%asa-rsp-rej-sent%,%req-sock-writeerr%,%rsp-sock-write-err%,%any-sock-read-err%,%rem-disconnect%,%loc-disconnect%,

diameter-auth diameter-authSch3 No PPM,diameter-auth,diameterauthSch3,%epochtime%,%localdate%,%localtime%,%uptime%,%vpnid%,%vpnname%,%ipaddr%,%port%,%peer%,% diameter-auth-msg-multiround%,%diameter-auth-msg-success%,%diameter-auth-msg-errprotocol%,%diameter-auth-msg-err-transient%,%diameter-auth-msg-err-permanent%,%diameter-authmsg-err-other%,%aaa-req-received%,%aaa-req-timeouts%,%aaa-req-dropped%,

sgs sgsSch1 No PPM,sgs,sgsSch1,%epochtime%,%localdate%,%localtime%,%uptime%,%vpnname%,%vpnid%,%servname%,%servi d%,%pag-req-tx%,%pag-req-retx%,%pag-req-rx%,%pag-rej-tx%,%pag-rej-retx%,%pag-rej-rx%,%servicereq-tx%,%service-req-retx%,%service-req-rx%,%dl-ud-tx%,%dl-ud-retx%,%dl-ud-rx%,%ul-ud-tx%,%ulud-retx%,%ul-ud-rx%,%localupd-req-tx%,%localupd-req-retx%,

sgs sgsSch2 No PPM,sgs,sgsSch2,%epochtime%,%localdate%,%localtime%,%uptime%,%vpnname%,%vpnid%,%servname%,%servi d%,%localupd-req-rx%,%localupd-accept-tx%,%localupd-accept-retx%,%localupd-accept-rx%,%localupdrej-tx%,%localupd-rej-retx%,%localupd-rej-rx%,%tmsi-reloc-tx%,%tmsi-reloc-retx%,%tmsi-relocrx%,%alert-req-tx%,%alert-req-retx%,%alert-req-rx%,%alert-ack-tx%,%alert-ack-retx%,%alert-ackrx%,%alert-rej-tx%,%alert-rej-retx%,%alert-rej-rx%,%ue-actind-tx%,%ue-actind-retx%,

sgs sgsSch3 No PPM,sgs,sgsSch3,%epochtime%,%localdate%,%localtime%,%uptime%,%vpnname%,%vpnid%,%servname%,%servi d%,%ue-actind-rx%,%eps-detind-tx%,%eps-detind-retx%,%eps-detind-rx%,%eps-detack-tx%,%eps-detackretx%,%eps-detack-rx%,%imsi-detind-tx%,%imsi-detind-retx%,%imsi-detind-rx%,%imsi-detacktx%,%imsi-detack-retx%,%imsi-detack-rx%,,,,,,,%mm-inforeq-tx%,%mm-inforeq-retx%, [local]MME# configure [local]MME(config)# bulkstats mode [local]MME(config-bulkstats)# file 2 [local]MME(config-bulkstats-file-2)# no sgs sgs - Removes sgs bulk statistics schema [local]MME(config-bulkstats-file-2)# no sgs schema sgsSch1 [local]MME(config-bulkstats-file-2)# end [local]MME# show bulkstats schemas Bulk Statistics Server Configuration: Server State: Enabled File Limit: 7500 KB Sample Interval: 15 minutes (0D 0H 15M) Transfer Interval: 480 minutes (0D 8H 0M) Receiver Mode: Secondary-on-failure Historical Data Collection: Enabled (15 samples stored)

```
Bulk Statistics Server Statistics:
 Records awaiting transmission: 0
 Bytes awaiting transmission: 0
Total records collected: 0
Total bytes collected: 0
 Total records transmitted: 0
Total bytes transmitted: 0
 Total records discarded: 0
 Total bytes discarded: 0
 Last collection time required: 0 second(s)
Last transfer time required: 0 second(s)
 No successful data transfers
 No attempted data transfers
```
File 1

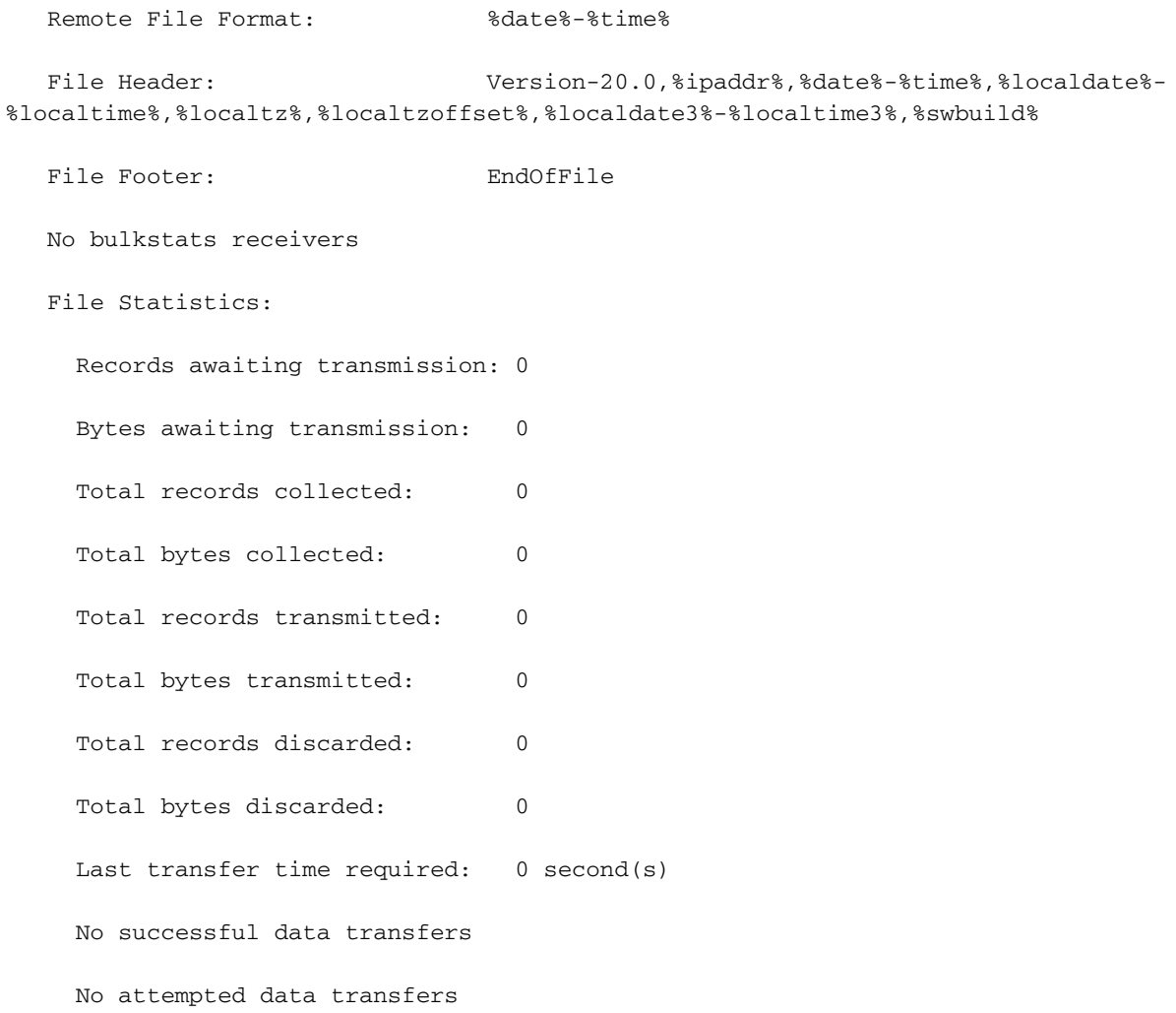

### File 2

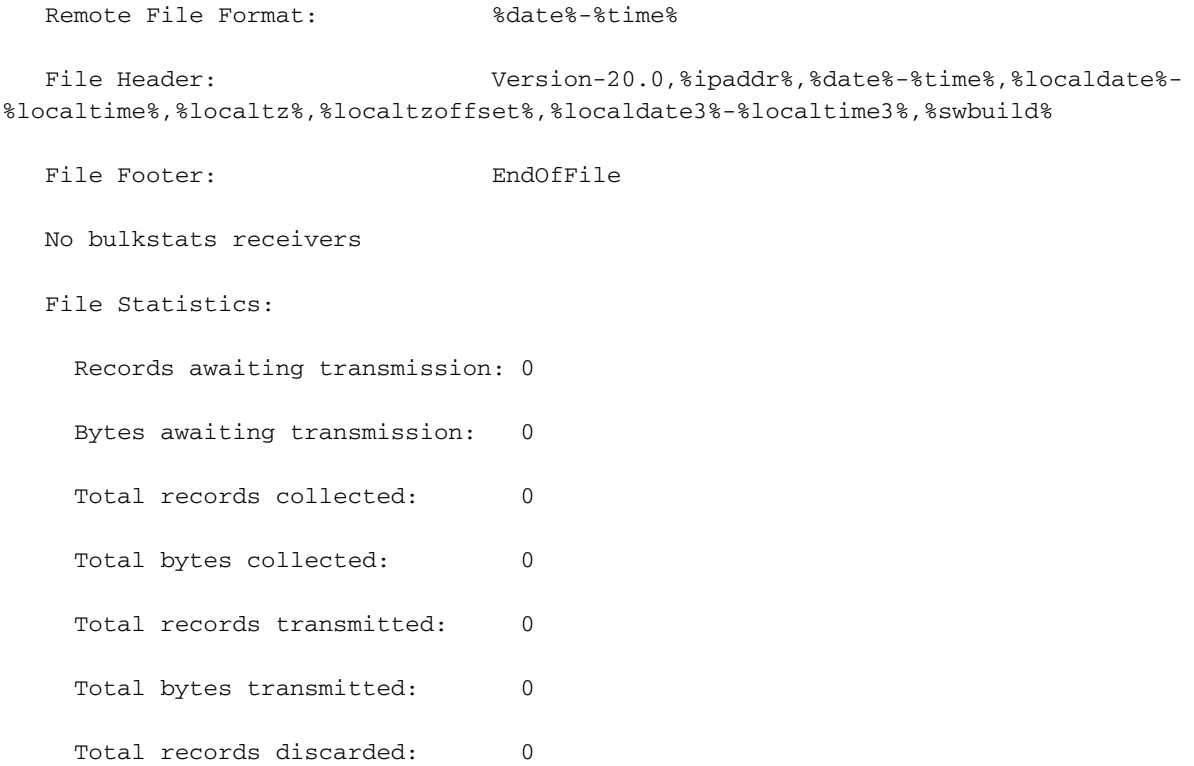

Total bytes discarded: 0

Last transfer time required: 0 second(s)

No successful data transfers

No attempted data transfers

File 3 not configured

File 4 not configured

------------------- Schemas for File 2---------------------------------------- Type Name Name Active-Only Format ------------ ------------------------ ----------- ----------------------------------------

system systemSch1 No PPM,system,systemSch1,%epochtime%,%localdate%,%localtime%,%uptime%,%sess-ttlarrived%,%sessttlrejected%,%sess-ttlconnected%,%sess-ttlfailed%,%sess-ttldisconn%,%sess-ttlhandoff%,%sessttlrenewal%,%sess-ttlcallop%,%sess-ttlauthsucc%,%sess-ttlauthfail%,%sess-curaaaactive%,%sesscuraaadeleting%,%sess-curaaaacctpending%,%sess-curaaaacctitemsused%,%sesscuraaaacctitemsmax%,%sess-curaaabuffused%,%sess-curaaabuffmax%,%sess-ttlaaacancauth%,%sessttlaaaacctpurged%,%sess-ttlradacctpurged%,%sess-ttllcpup%,

system systemSch10 No PPM,system,systemSch10,%epochtime%,%localdate%,%localtime%,%uptime%,%aaa-ttlpseudoauthreq%,%aaacurpseudoauthreq%,%aaa-ttlauthnulluser%,%aaa-ttlacctsucc%,%aaa-ttlacctpurged%,%aaattlacctcancelled%,%aaa-ttlacctkeepalivesuccess%,%aaa-ttlacctkeepalivetimeout%,%aaattlacctkeepalivepurged%,%aaa-ttlradacctreq%,%aaa-ttlradacctcancelled%,%aaattlradacctpurged%,%aaa-ttlradacctreqretried%,%aaa-ttlradacctrspdropped%,%aaattlmgrpurgedrequests%,%diamauth-msg-mareq%,%diamauth-msg-maans%,%diamauth-msgmarretry%,%diamauth-msg-maatimeout%,%diamauth-msg-maadropped%,%diamauth-msg-sareq%,

system systemSch100 No PPM,system,systemSch100,%epochtime%,%localdate%,%localtime%,%uptime%,%sess-bearerdur-24hrqci6%,%sess-bearerdur-over24hr-qci6%,%sess-bearerdur-2day-qci6%,%sess-bearerdur-4dayqci6%,%sess-bearerdur-5day-qci6%,%sess-bearerdur-5sec-qci7%,%sess-bearerdur-10sec-qci7%,%sessbearerdur-30sec-qci7%,%sess-bearerdur-1min-qci7%,%sess-bearerdur-2min-qci7%,%sess-bearerdur-5min-qci7%,%sess-bearerdur-15min-qci7%,%sess-bearerdur-30min-qci7%,%sess-bearerdur-1hrqci7%,%sess-bearerdur-4hr-qci7%,%sess-bearerdur-12hr-qci7%,%sess-bearerdur-24hr-qci7%,%sessbearerdur-over24hr-qci7%,%sess-bearerdur-2day-qci7%,%sess-bearerdur-4day-qci7%,%sess-bearerdur-5day-qci7%,

diameter-auth diameter-authSch1 No PPM,diameter-auth,diameterauthSch1,%epochtime%,%localdate%,%localtime%,%uptime%,%vpnid%,%vpnname%,%ipaddr%,%port%,%servert ype%,%group%,%der-req-id-sent%,%der-req-aka-chal-sent%,%der-req-retried%,%dea-chal-rcvd%,%deaacpt-rcvd%,%dea-timeout%,%dea-badauth%,%dea-malformed%,%dea-malformed-avp%,%dea-dropped%,%rarreq-rcvd%,%raa-ans-accpt-sent%,%aar-req-sent%,%str-req-sent%,%str-req-retried%,

diameter-auth diameter-authSch2 No PPM,diameter-auth,diameterauthSch2,%epochtime%,%localdate%,%localtime%,%uptime%,%vpnid%,%vpnname%,%ipaddr%,%port%,%staans-accpt-rcvd%,%asr-req-rcvd%,%asa-rsp-accpt-sent%,%asa-rsp-rej-sent%,%req-sock-writeerr%,%rsp-sock-write-err%,%any-sock-read-err%,%rem-disconnect%,%loc-disconnect%,

diameter-auth diameter-authSch3 No PPM,diameter-auth,diameterauthSch3,%epochtime%,%localdate%,%localtime%,%uptime%,%vpnid%,%vpnname%,%ipaddr%,%port%,%peer%,% diameter-auth-msg-multiround%,%diameter-auth-msg-success%,%diameter-auth-msg-errprotocol%,%diameter-auth-msg-err-transient%,%diameter-auth-msg-err-permanent%,%diameter-authmsg-err-other%,%aaa-req-received%,%aaa-req-timeouts%,%aaa-req-dropped%,

sgs sgsSch2 No PPM,sgs,sgsSch2,%epochtime%,%localdate%,%localtime%,%uptime%,%vpnname%,%vpnid%,%servname%,%servi d%,%localupd-req-rx%,%localupd-accept-tx%,%localupd-accept-retx%,%localupd-accept-rx%,%localupdrej-tx%,%localupd-rej-retx%,%localupd-rej-rx%,%tmsi-reloc-tx%,%tmsi-reloc-retx%,%tmsi-relocrx%,%alert-req-tx%,%alert-req-retx%,%alert-req-rx%,%alert-ack-tx%,%alert-ack-retx%,%alert-ackrx%,%alert-rej-tx%,%alert-rej-retx%,%alert-rej-rx%,%ue-actind-tx%,%ue-actind-retx%,

sgs sgsSch3 No PPM,sgs,sgsSch3,%epochtime%,%localdate%,%localtime%,%uptime%,%vpnname%,%vpnid%,%servname%,%servi d%,%ue-actind-rx%,%eps-detind-tx%,%eps-detind-retx%,%eps-detind-rx%,%eps-detack-tx%,%eps-detackretx%,%eps-detack-rx%,%imsi-detind-tx%,%imsi-detind-retx%,%imsi-detind-rx%,%imsi-detacktx%,%imsi-detack-retx%,%imsi-detack-rx%,,,,,,,%mm-inforeq-tx%,%mm-inforeq-retx%,

[local]MME# configure

[local]MME(config)# bulkstats mode

[local]MME(config-bulkstats)# file 2

[local]MME(config-bulkstats-file-2)# sgs schema sgsSch1 format PPM,sgs,sgsSch1,

%epochtime%,%localdate%,%localtime%,%uptime%,%vpnname%,%vpnid%,%servname%,%serv

id%,%pag-req-tx%,%pag-req-retx%,%pag-req-rx%,%pag-rej-tx%,%pag-rej-retx%,%pag-r

ej-rx%,%service-req-tx%,%service-req-retx%,%service-req-rx%,%dl-ud-tx%,%dl-ud-r

etx%,%dl-ud-rx%,%ul-ud-tx%,%ul-ud-retx%,%ul-ud-rx%,%localupd-req-tx%,%localupd-

req-retx%,

[local]MME(config-bulkstats-file-2)# end

[local]MME# show bulkstats schemas

Bulk Statistics Server Configuration:

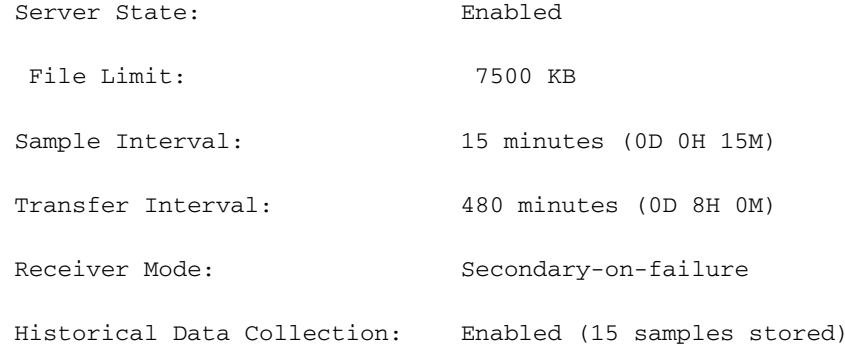

Bulk Statistics Server Statistics:

 Bytes awaiting transmission: 0 Total records collected: 0 Total bytes collected: 0 Total records transmitted: 0 Total bytes transmitted: 0 Total records discarded: 0 Total bytes discarded: 0 Last collection time required: 0 second(s) Last transfer time required: 0 second(s) No successful data transfers No attempted data transfers

File 1

 Remote File Format: %date%-%time% File Header:  $Version-20.0$ , %ipaddr%, %date%-%time%, %localdate%-%localtime%,%localtz%,%localtzoffset%,%localdate3%-%localtime3%,%swbuild%

No bulkstats receivers

File Statistics:

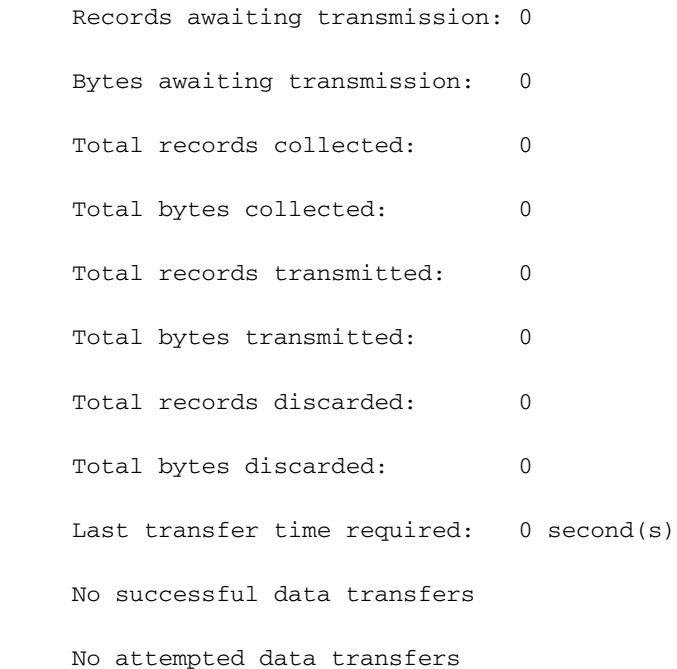

File Footer: EndOfFile

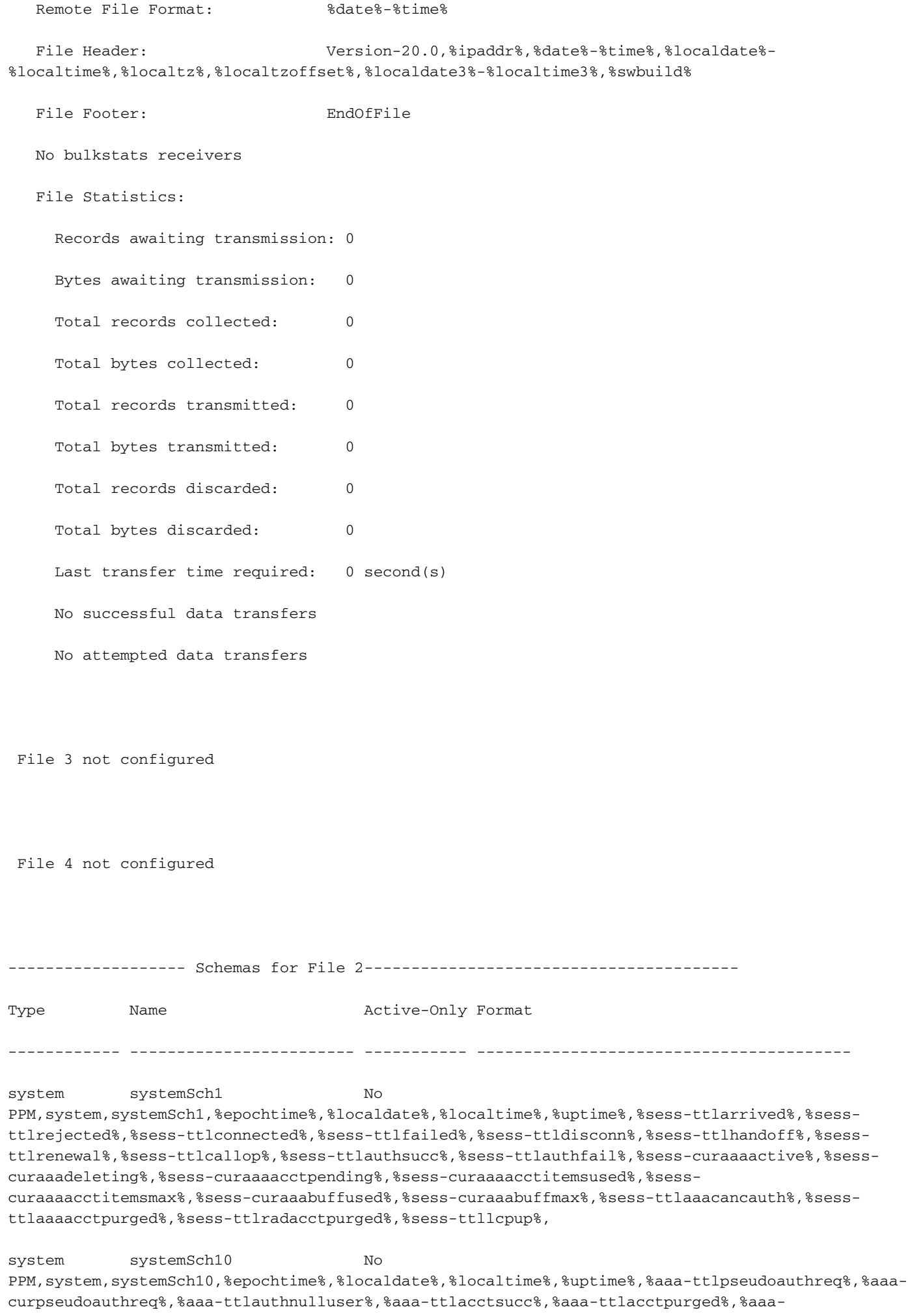

ttlacctcancelled%,%aaa-ttlacctkeepalivesuccess%,%aaa-ttlacctkeepalivetimeout%,%aaattlacctkeepalivepurged%,%aaa-ttlradacctreq%,%aaa-ttlradacctcancelled%,%aaattlradacctpurged%,%aaa-ttlradacctreqretried%,%aaa-ttlradacctrspdropped%,%aaattlmgrpurgedrequests%,%diamauth-msg-mareq%,%diamauth-msg-maans%,%diamauth-msgmarretry%,%diamauth-msg-maatimeout%,%diamauth-msg-maadropped%,%diamauth-msg-sareq%,

system systemSch100 No PPM,system,systemSch100,%epochtime%,%localdate%,%localtime%,%uptime%,%sess-bearerdur-24hrqci6%,%sess-bearerdur-over24hr-qci6%,%sess-bearerdur-2day-qci6%,%sess-bearerdur-4dayqci6%,%sess-bearerdur-5day-qci6%,%sess-bearerdur-5sec-qci7%,%sess-bearerdur-10sec-qci7%,%sessbearerdur-30sec-qci7%,%sess-bearerdur-1min-qci7%,%sess-bearerdur-2min-qci7%,%sess-bearerdur-5min-qci7%,%sess-bearerdur-15min-qci7%,%sess-bearerdur-30min-qci7%,%sess-bearerdur-1hrqci7%,%sess-bearerdur-4hr-qci7%,%sess-bearerdur-12hr-qci7%,%sess-bearerdur-24hr-qci7%,%sessbearerdur-over24hr-qci7%,%sess-bearerdur-2day-qci7%,%sess-bearerdur-4day-qci7%,%sess-bearerdur-5day-qci7%,

diameter-auth diameter-authSch1 No PPM, diameter-auth, diameterauthSch1,%epochtime%,%localdate%,%localtime%,%uptime%,%vpnid%,%vpnname%,%ipaddr%,%port%,%servert ype%,%group%,%der-req-id-sent%,%der-req-aka-chal-sent%,%der-req-retried%,%dea-chal-rcvd%,%deaacpt-rcvd%,%dea-timeout%,%dea-badauth%,%dea-malformed%,%dea-malformed-avp%,%dea-dropped%,%rarreq-rcvd%,%raa-ans-accpt-sent%,%aar-req-sent%,%str-req-sent%,%str-req-retried%,

diameter-auth diameter-authSch2 No PPM,diameter-auth,diameterauthSch2,%epochtime%,%localdate%,%localtime%,%uptime%,%vpnid%,%vpnname%,%ipaddr%,%port%,%staans-accpt-rcvd%,%asr-req-rcvd%,%asa-rsp-accpt-sent%,%asa-rsp-rej-sent%,%req-sock-writeerr%,%rsp-sock-write-err%,%any-sock-read-err%,%rem-disconnect%,%loc-disconnect%,

diameter-auth diameter-authSch3 No PPM,diameter-auth,diameterauthSch3,%epochtime%,%localdate%,%localtime%,%uptime%,%vpnid%,%vpnname%,%ipaddr%,%port%,%peer%,% diameter-auth-msg-multiround%,%diameter-auth-msg-success%,%diameter-auth-msg-errprotocol%,%diameter-auth-msg-err-transient%,%diameter-auth-msg-err-permanent%,%diameter-authmsg-err-other%,%aaa-req-received%,%aaa-req-timeouts%,%aaa-req-dropped%,

sgs sgsSch2 No PPM,sgs,sgsSch2,%epochtime%,%localdate%,%localtime%,%uptime%,%vpnname%,%vpnid%,%servname%,%servi d%,%localupd-req-rx%,%localupd-accept-tx%,%localupd-accept-retx%,%localupd-accept-rx%,%localupdrej-tx%,%localupd-rej-retx%,%localupd-rej-rx%,%tmsi-reloc-tx%,%tmsi-reloc-retx%,%tmsi-relocrx%,%alert-req-tx%,%alert-req-retx%,%alert-req-rx%,%alert-ack-tx%,%alert-ack-retx%,%alert-ackrx%,%alert-rej-tx%,%alert-rej-retx%,%alert-rej-rx%,%ue-actind-tx%,%ue-actind-retx%,

sgs sgsSch3 No PPM,sgs,sgsSch3,%epochtime%,%localdate%,%localtime%,%uptime%,%vpnname%,%vpnid%,%servname%,%servi d%,%ue-actind-rx%,%eps-detind-tx%,%eps-detind-retx%,%eps-detind-rx%,%eps-detack-tx%,%eps-detackretx%,%eps-detack-rx%,%imsi-detind-tx%,%imsi-detind-retx%,%imsi-detind-rx%,%imsi-detacktx%,%imsi-detack-retx%,%imsi-detack-rx%,,,,,,,%mm-inforeq-tx%,%mm-inforeq-retx%,

### [local]MME#

Szenario E. Das Ergebnis ist, wenn Sie das optionale Schlüsselwort verwenden. Schemakönnen Sie keine neuen Schemas hinzufügen. Sie können alle aktuellen Schemas (aus dem Knoten) löschen, aber sie nicht wieder hinzufügen. Die aktuellen Schemas in der Konfigurationsdatei (die in <url> vorhanden ist, werden von den Änderungen im Knoten nicht beeinflusst).

## Lösung

- 1. Das CLI bulkstat-Konfigurationsschema <url> wird verwendet, aufgrund dessen das Problem aufgetreten ist.
- Es ist ein erwartetes Ergebnis pro Design, das Sie erhalten, wenn ein optionales 2. Schlüsselwortschema verwendet wird.
- 3. Für diesen Fall gibt es drei Lösungen:

A.So entfernen Sie das cli bulkstat-Konfigurationsschema <url> und steuern das Hinzufügen/Löschen der Schemas über manuelle CLI/Eingabeaufforderung.

B. Zur Verwendung des optionalen Stichwortzusatzes in der bulkstat-Konfigurationscli. Mit der CLI bulkstat-Konfigurationsergänzung <url> können Sie den Schemas des aktuellen Knotens die in der Konfigurationsdatei vorhandenen Schemas hinzufügen. Sie können neue Schemas und aktuelle Schemas über die CLI-Eingabeaufforderung hinzufügen/löschen oder auch über die CLI-Eingabeaufforderung löschen.

C. Um die erforderlichen Schemas direkt in die Konfigurationsdatei hinzuzufügen/zu löschen und die Konfigurationen dann mit der Konfigurationsdatei neu zu laden (entfernen Sie zunächst die CLI durch no bulkstat config, fügen Sie die Schemas in die Konfigurationsdatei hinzu und fügen Sie sie dann durch das bulkstats-Konfigurationsschema <url>) zurück. Um die Schemas in die Konfigurationsdatei hinzuzufügen, können Sie sie entweder mit dem vi-Editor oder über SFTP mit der Datei ausführen

Mit dem vi-Editor:

[local]MME-01# cli test-commands password <pswd> Warning: Test commands enables internal testing and debugging commands USE OF THIS MODE MAY CAUSE SIGNIFICANT SERVICE INTERRUPTION [local]MME-01# debug shell Last log in: Wed Dec 22 15:05:12 +0530 2021 on pts/3 from 10.227.224.108. MME-01:card1-cpu0# ls -lrtha total 16 -r--r--r-- 1 root root 952 Dec 15 23:30 .rhosts -r--r--r-- 1 root root 1.7K Dec 15 23:30 .gdbinit drwx------ 2 root root 100 Dec 15 23:30 .ssh drwxr-xr-x 24 root root 500 Dec 15 23:30 .. -rw------- 1 root root 118 Dec 21 14:48 .bash\_history -rw-r--r-- 1 root root 1 Dec 22 15:05 file drwxr-xr-x 3 root root 140 Dec 22 15:05 .

MME-01:card1-cpu0# vi file

SFTP der Konfigurationsdatei von <url> auf das lokale Laufwerk, bearbeiten Sie sie und setzen Sie sie zurück auf die <url>.